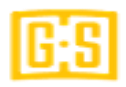

There is no longer Paper Game sheets available (with the possible exception of a tournament)

iPad with GS GAMESHEET set up on them are available at all of our GBMHL competitors. The home team sets up the game sheet and gets bench staff to sign, then brings it to the visitor.

The GameSheet Inc App is installed on Association iPad and regular season games are uploaded by the GBMHL. Approved rosters are submitted and added to the APP.

You will not have to create a new game unless you are having an EXHIBITION game;

- Exhibition games require a game code,
- then entry of all players names and jersey number, position (optional EXCEPT for Goalie)
- coaching staff names, title

Internet Access is needed to upload game after its completion, but not needed well scoring the game.

Please take a look at the following link for more step-by-step instructions on using the GameSheet App.

[Quick Start Guide for Teams -](https://help.gamesheet.app/article/72-quick-start-guide-for-team-managers) Game Sheet Inc. Knowledge Base

Once Managers are selected, we will have a meeting to go over the setup and instructions together. As well as tutorial in the electronic scoreboard.

Each team, in affect the team manager, is responsible for arranging timekeepers for all home games (exhibition or regular season). Two people is recommended; 1 person to look after the scoreboard, and 1 to keep track of the GameSheet.

It is best practice to set up a schedule for your timekeepers, and include any parents/siblings that have chosen timekeeper as their volunteer option.

Lists per team and the volunteer option parents chose on the registration form will be provided to you.